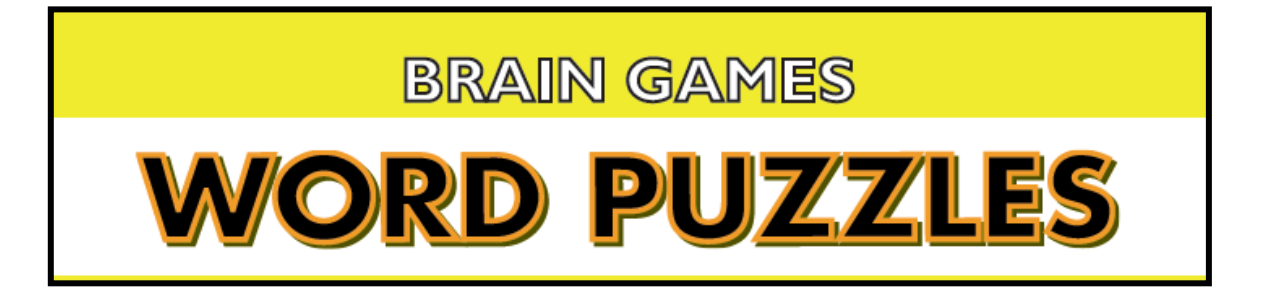

# **HELP FILE**

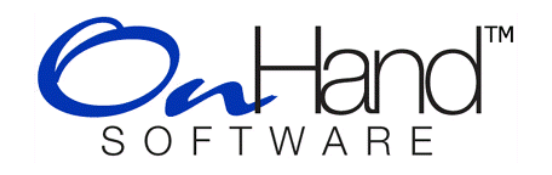

### Welcome to the Word Puzzles Help File.

Word Puzzles is relaxing fun and endlessly challenging. Solving these puzzles can provide a sense of accomplishment and well-being. Exercise your brain!

This help file contains instructions for the following games:

- Word Emperor
- Word Wiz
- Super Word Slide
- Spelling Bee
- Crosswords

Click on the game title on the left to jump to the instructions.

# WORD EMPEROR

The goal of the game is to solve the crossword with as few word moves as possible. In the "Timed Game", you also need to work as quickly as fast as you can. If your score is good enough, you will be able to enter the Hall of Fame and compete to be the Word Emperor!

### How To Play:

Click the left mouse button to pick up a word from the list of words on the right of the screen. Move the word with the mouse to a suitable spot in the crossword and left click the mouse button to place it.

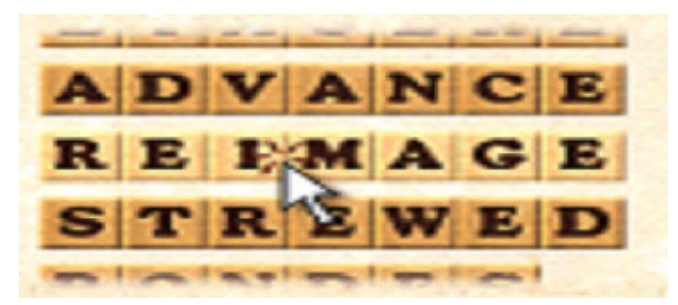

You may place a word into the crossword only if it is the exact size as the empty spot. There are usually several spots where it can be places, but *usually* only one spot that is correct and will enable you to solve

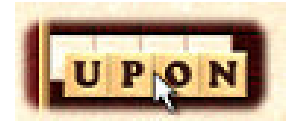

the crossword. Be careful though, because sometimes a crossword will have more than one solution!

### Undoing A Move:

Undo a word that you have placed in the crossword by left clicking on the word and dropping it anywhere outside the crossword grid. The word will be put back into the list of words to be used. Undoing a word will cost you 20 points.

### Relocating A Word:

You may move a word once you have placed it in the crossword grid but it will cost you 10 points for your second guessing.

### Switching Position Of A Word:

You can make a selected word vertical if you right click your mouse or press the space key. Right click again to return the word back to horizontal.

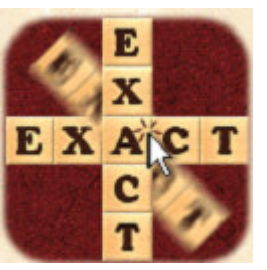

### Helper Letters:

In some levels, a pre-filled letter will appear in the grid to help you in solving the puzzle.

### Bonus Words:

One or more 'Bonus Word' areas appear highlighted in the beginning of some levels. If you complete a bonus word, you will a get a bonus of 100 points. You must work quickly, because the bonus word will only last for 10-30 seconds.

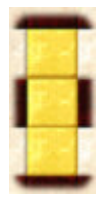

#### Hints:

- $\triangleright$  Start with the longest words and words that are only in one size. When it comes to the long words, usually only one of a few words have the same number of letters.
- $\triangleright$  Place your words wisely! Make sure the words you have placed do not fit anywhere else in the crossword grid. You will lose 20 points for every word that you undo and 10 points for relocating a word after you place it.

### Scoring:

You will get 10 points for every word that you place in the crossword, even if it is placed in the wrong spot. You will lose 20 points for every word that you undo and move back to the list of words and moving a word from one spot to another will cost you 10 points.

Bonus Words score you an extra 100 points!

In the "Timed Game", you also get 5 points as a 'time left bonus' for every second you have left on the timer when the crossword is completed.

# WORD WIZ

You need to form as many words as possible either horizontally or vertically from the letters presented to you on the left side of play area. Words must contain a minimum of 3 letters and maximum of 12 letters. 4 letter words or longer award you bonus time (longer words get even more time).

### Getting Started:

After installing the program, double-click the shortcut or select the program from your start menu (All Programs/On Hand Software/Word Wiz) to load it. The first screen has various options (players list, full screen display, sound effects and music on/off switches). Press PLAY to start.

The word wiz grid will be displayed. Press the NEW GAME button in the lower left corner of screen to start. The first letter automatically becomes active and will be visible when you roll your mouse over any area of the grid. Once you click a letter in place on the board, the next letter automatically becomes active and is ready for placement. (The new letter may temporarily cover the letter you just placed, but simply moving your cursor to the next area for placement will remedy this). The next active letter is shown under NEXT LETTER on the right of the play area.

### How To Play:

 20 blue blocks are randomly distributed on the grid at the start of the game. You have to work around them to place your letter tiles. When a word is formed, it is scored and then removed along with one of the blue blocks.

Think strategy! If you form words horizontally and vertically at the same time, you can score double points. But you must play the letter that links the two words last to get the double points.

### Scoring:

- $3$  letter word 125 pts  $4$  letter word 250 pts
- $5$  letter word  $500$  pts 6 letter word  $1000$  pts
- 7 letter word 2000 pts  $8$  letter word 4000 pts
- 
- 9 letter word 8000 pts 10 letter word 16000 pts
- 11 letter word 32000 pts 12 letter word 64000 pts

\*\* 50 points are deducted for each letter tile left on the board when game timer runs out… so make them count!

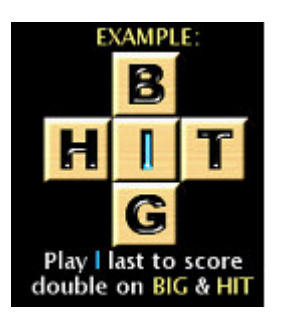

# SUPER WORD SLIDE

### How to Play:

Slide tiles to form as many 3 to 7 letter words as possible, horizontal or vertical. Click a tile next to the empty space to move it.

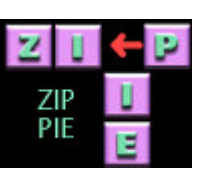

The tiles will change colors when words are formed. Words may only be used once in each game.

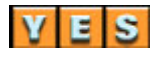

A new ROUND is started when all the tiles have changed color (i.e. been formed into words). Bonus time is awarded for making words and completing rounds. The game is over upon completion of round 6 and unused time is awarded as points.

### Scoring:

Word Score: 3 letters – 125 pts 4 letters – 250 pts 5 letters – 500 pts 6 letters – 1000 pts 7 letters – 5000 pts

Completed Round bonus: 100000 x Round Number

Unused Time bonus: 1000 for each second unused

## SPELLING BEE

You need to form as many words as possible from the letters presented on the beehive screen. Select strings of adjacent letters, in any direction to form words and the press ENTER. Click on each letter you want to use in a word (letter will then be outlined in red) and press the ENTER button at lower right when you have completed spelling your word. Some words may be in a straight line while others may "wrap" around the beehive. All words must be from 3-12 letters long. Use all the letters at least once before time runs out to advance to the next round and you'll receive a time bonus.

### How To Play:

After installing the program, double-click the shortcut or select the program from your start menu (All Programs/On Hand Software/Spelling Bee) to load it. The first screen has various options (players list, full screen display, sound effects and music on/off switches). Press PLAY to start.

The spelling beehive screen will be displayed. Press the NEW GAME button in the lower left corner of screen to start.

### Levels:

You may scroll to any level you would like to play by using the down arrow next to LEVEL in the game screen. Each level contains different letters and thus different words to find and spell. Each

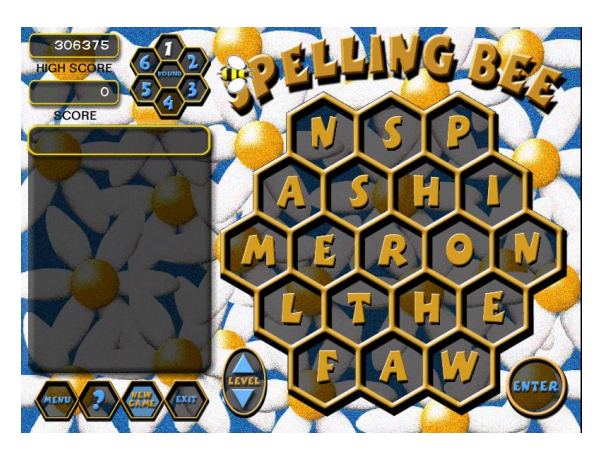

level contains at least a 10 letter word. You can use letters as many times as time allows spelling additional words and scoring more points, but remember each letter must be used at least once to complete the round.

### Rounds:

There are 6 rounds of play in each level. You must use all letters at least once before time runs out to advance to the next round. Each subsequent round is faster-paced with less time to clear all the letters, so you must hurry. Time is up when the bee spinning around at the top of play area leaves play screen. You receive bonus points for each round you complete.

### Scoring:

 $3$  letter word – 125 pts  $4$  letter word – 250 pts  $5$  letter word –  $500$  pts 6 letter word –  $1000$  pts 7 letter word – 2000 pts 8 letter word – 5000 pts 9 letter word – 10000 pts 10 letter word –25000 pts 11 letter word – 50000 pts 12 letter word – 100000 pts

## Bonus Scoring For Clearing Rounds:

Receive 100,000 bonus points for each round that you clear for Rounds 1-5. Receive 1,000,000 for completing Round 6!

## LYRIQ Crosswords Gold Edition

The puzzles in this product were created by many of the same constructors who are regularly published in The New York Times, USA Today, The Los Angeles Times, and other major puzzle publications.

In addition to solving the puzzles using your computer, you can also print out any puzzle and solve it the old fashion way.

### Getting Started

Using the software is very straight forward. Simply double click on the program icon. The crossword screen should appear shortly.

To load a puzzle, click on the desired puzzle group in the left hand list box (on the bottom of the screen), and then click on the desired puzzle in the right hand list box. Then click "Load Selected Puzzle" to open it.

You solve the puzzle by entering your answers into the grid. Navigation can be done either via arrow keys or using a mouse. Clicking on a cell with the left mouse button will highlight the across word, while clicking a cell with the right mouse button will highlight the down word. Double clicking with the left button will change the direction of the highlight (e.g., from across to down).

The clue for the current word will be displayed below the clue list boxes.

The scoring system (see scoring) takes time into account, though only to the extent that it is less than the "par" for the puzzle (which may change from puzzle to puzzle). In other words, you are rewarded for solving the puzzle quickly, but are not penalized if you take your time.

You can Save, Open, and Print puzzles. You can also solve letters or words, and get your score. See the next section for details.

### Buttons

- Solve The Letter Pressing this button will cause the correct current letter (where the cursor is) to be filled in.
- Solve The Word Pressing this button will cause the correct current word (where the cursor is, in the direction shown by the highlighting) to be filled in.
- Show Errors / Hide Errors If you press "Show Errors", all incorrect letters will appear in red (and the button will change to show "Hide Errors"). Pressing "Hide Errors" will revert to displaying all letters in black.
- Score The Puzzle Press "Score Puzzle" only when you are done with the puzzle. It will tally the score as it is at the time, and display the score in the box previously used to show the current clue.
- Show Corrections (only available after scoring) After scoring, you can see the correct letters for those words you missed by clicking this button.
- Open Click "Open" to open a previously saved puzzle file. The puzzle will replace the current puzzle, so make sure you've saved it if you want to retain it's current state.
- Save Click "Save" to save the current puzzle on your hard disk. You can specify both the folder and file name. If you have installed the program on your hard drive, a folder will be created for saving the puzzles.
- Print Click "Print" to print the puzzle, formatted for easy solving using the old fashion way your favorite writing instrument.
- Quit Click on "Quit" to exit the program.

### Scoring

The system is based (loosely) on the tournament scoring system developed by Will Shortz for the American Crossword Puzzle Tournament. It was modified and used in the popular LYRIQ Crosswords program in the early 90s. The modifications included allowing for puzzle difficulty. We started with this formula, and modified the speed bonus to award 30 pts/min instead of 25 so we could award points every 2 seconds.

The scoring formula is:

- Solved letters and words are treated as incorrect.
- Upon submission: Award 10 points for each correct word.
- If all words are correct, add 150 points.
- Provide a 30 pt/minute speed bonus for each minute less than the "par" for the puzzle (usually 15-20 min). Note: there is no penalty for going over the "par" time.
- Deduct 30 points for each incorrect character, up to the total number of points which were awarded for speed. Thus, if there is no speed bonus, there are no character penalties.
- Take the result and multiply it by the puzzle difficulty. Difficulties are: Kids(1), Easy(3), Medium(5), Hard(7).
- For most of our puzzles, where the difficulty is 7, the net result is the following: 70 pts per word; 1050 pt solving bonus; 210 pt/min speed bonus; 210 pt/char penalty.

## SUPPORT INFORMATION

### System Requirements

Windows 2000 / ME / XP / Vista Pentium 233MHz or faster 256MB RAM or higher 100MB free hard drive space DirectX compatible video and sound cards CD-ROM / Mouse / Keyboard / Printer (optional)

### Installing Word Puzzles on your PC

- 1. Insert the Word Puzzles CD into your CD-ROM drive
- 2. If your computer is configured to detect a newly inserted CD, the Autorun menu will appear. If the Autorun menu does not appear after a few moments, click on the Start button, then select Run, and type D:\setup.exe (where D is the letter of your CD-ROM drive). If you are not sure of your CD-ROM drive's letter, double-click on the "My Computer" icon.
- 3. Click on the Install option, and follow the onscreen instructions for installation and setup.
- 4. Upon successful completion of the install, you can launch the program either from the Word Puzzles icon on your desktop OR by going to Start/Programs/On Hand Software/Word Puzzles

### Customer Support

The quickest way to find an answer to your question is to click on this link: http://www.onhandsoftware.com/Support2.html

This will take you immediately to the On Hand Software support site where we have posted the most frequently asked questions (FAQ's) and help files. There are also some patches to programs that you can download. In a minute or two you can often find the answer you are seeking.

However if you don't find an answer to your specific question there, we have also included a Support Form so that you can tell us which operating system and computer you are using, as well as including your question.

This form provides us with a more complete picture of the technical specs (computer brand, operating system) that we need to analyze and respond to your question. You'll find the form at the bottom of the support page.

We hope that you will quickly and easily find the information that you need on the support site or by using the product form.

## REPORTING BUGS

If you find a bug in our software, it would be helpful if you reported the bug to us via email to info@onhandsoftware.com

To report a bug, please email us with BUG REPORT in the subject line. Please include the following information in your email:

- What operating system you are using
- The software name and version  $#$  from the CD (ie PC103-01)
- The error message
- A brief description of what you were doing when the error appeared (ie did it happen upon launching of the game, or on a specific game level)
- Your name and email address so we can contact you when the bug is fixed.

When reporting bugs, detailed emails are necessary so we have a written record of the information our programmers will need to fix the problem.